# **Acesso ao Sistema de Download - ELMS**

A Microsoft disponibiliza um portal exclusivo para que estudantes e professores de tecnologia façam downloads de softwares sem custos. Esse portal é conhecido como ELMS. Os softwares disponíveis no portal deverão ser utilizados para fins Acadêmicos em Estudos e/ou Pesquisas.

Caso não receba o e-mail, verifique suas configurações do serviço Anti-spam ou em sua Caixa de Lixo Eletrônico.

#### Você deverá receber um e-mail como esse abaixo, então você deverá clicar em **Complete seu Registro.**

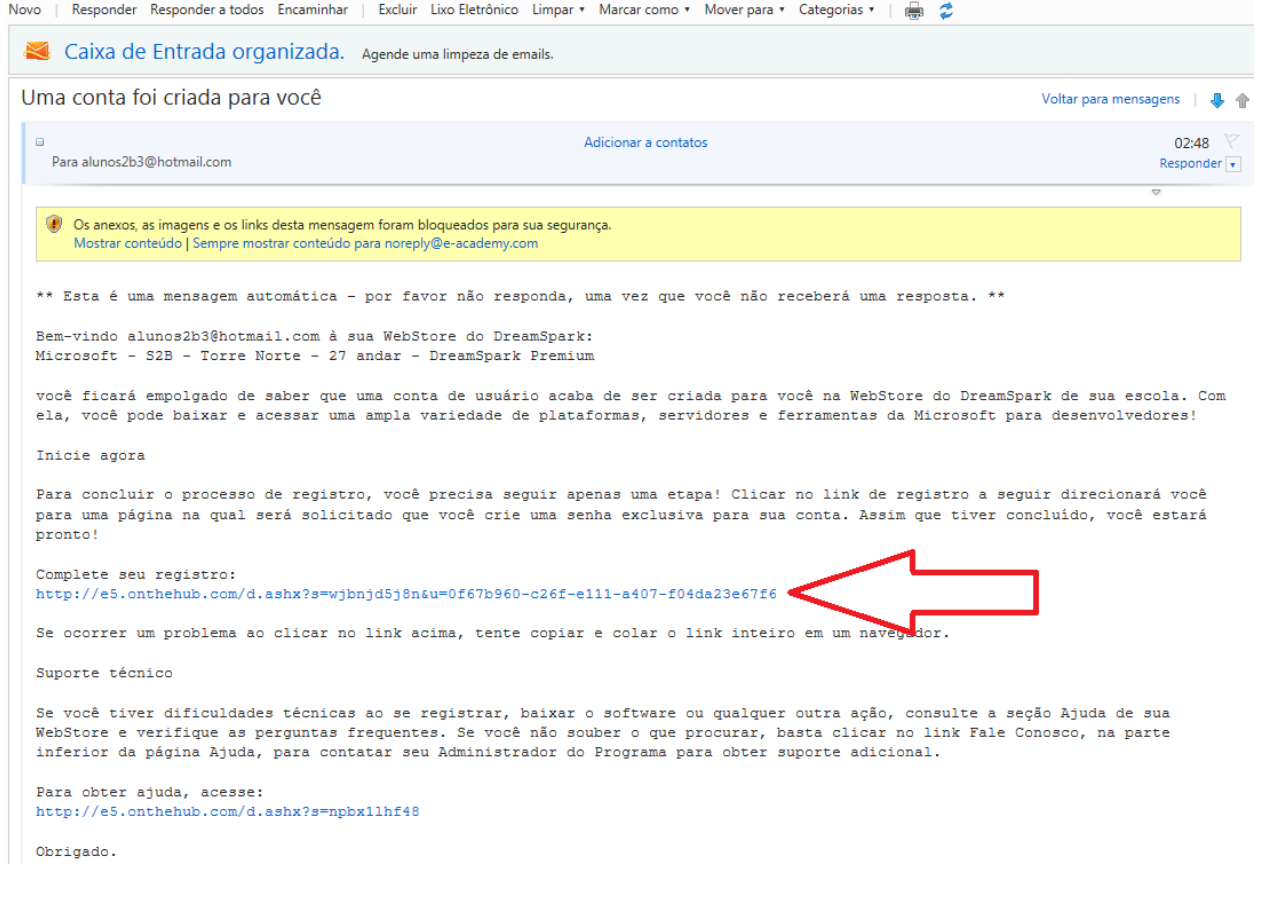

A tela a seguir deverá ser exibida, então preencha os campos destacados e clique em **Registrar**.

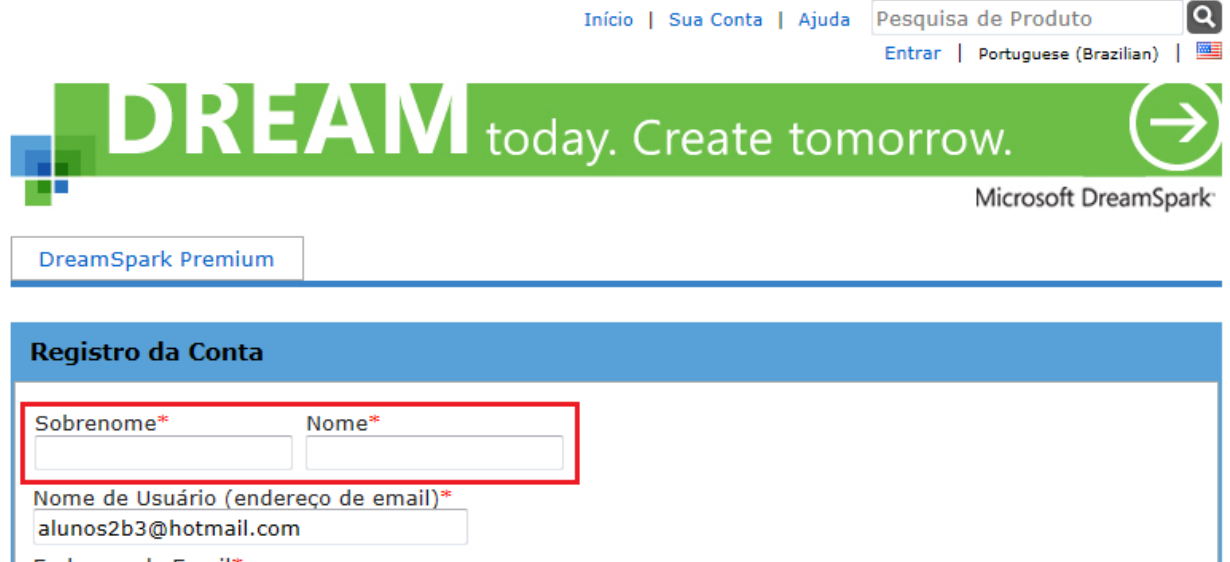

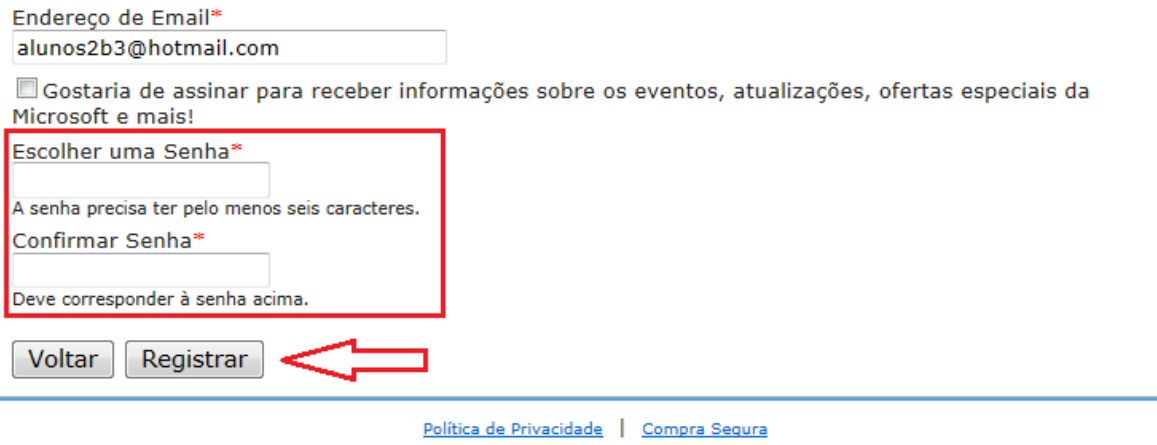

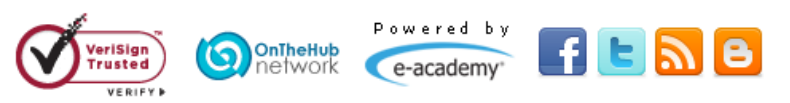

Agora você está conectado e poderá iniciar o processo para fazer downloads dos softwares do seu interesse

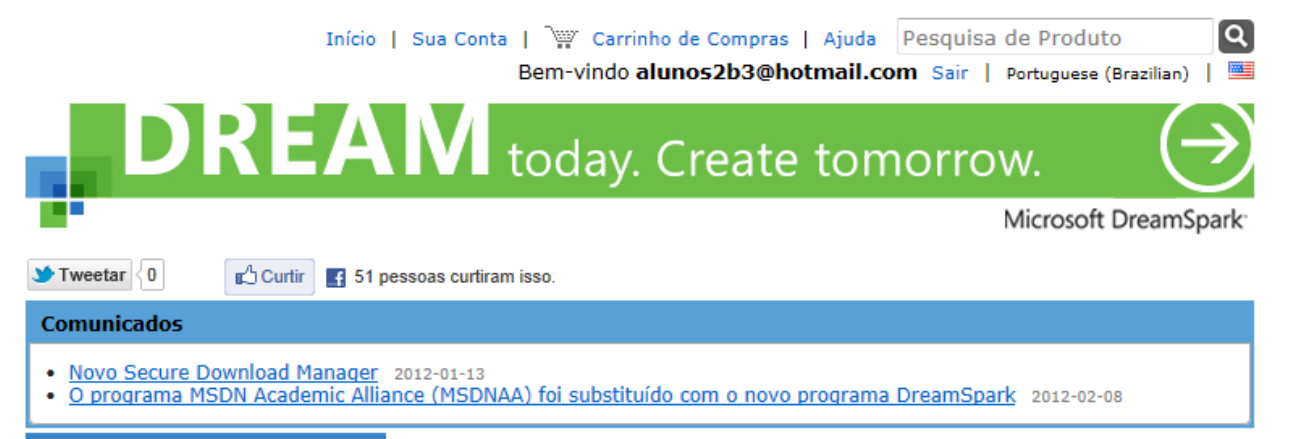

**DreamSpark Premium** 

O Obrigado por registrar-se.

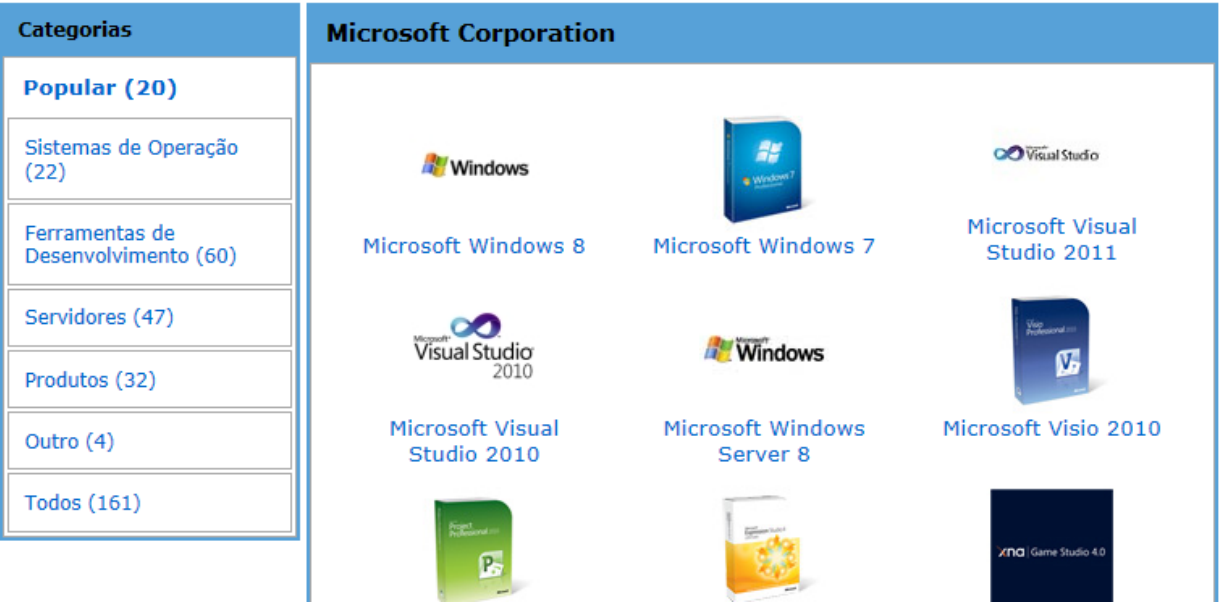

Siga os passos abaixo para iniciar os downloads:

Clique no software que gostaria de fazer download.

## **DreamSpark Premium**

#### O Obrigado por registrar-se.

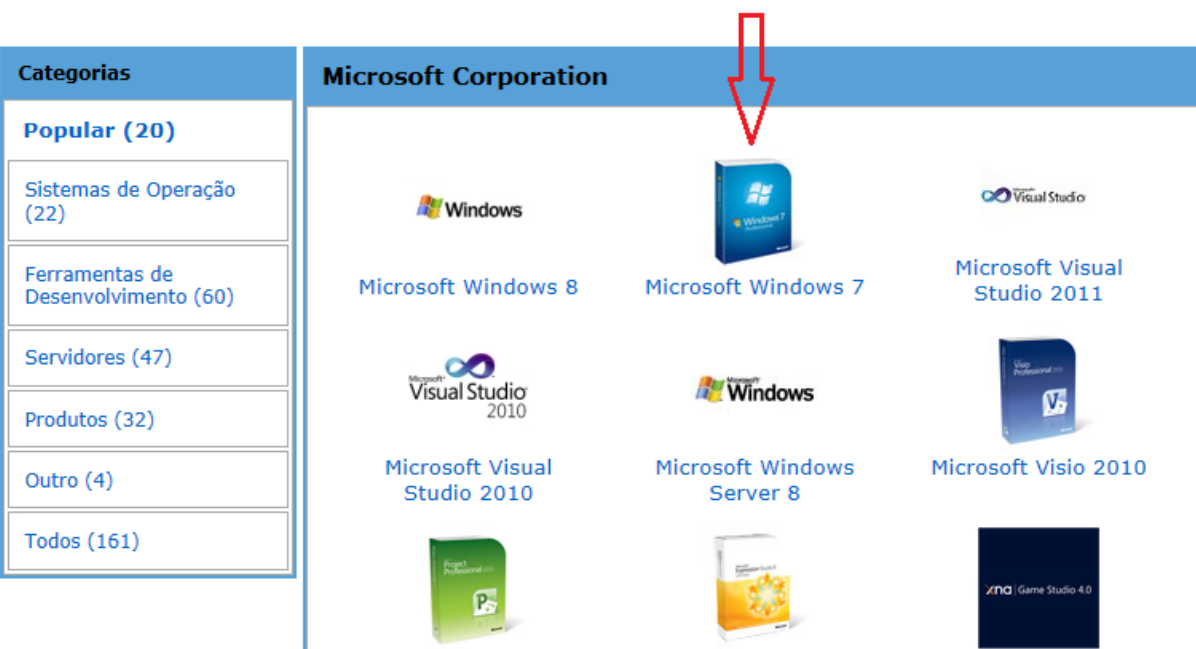

A tela abaixo será exibida e você deverá escolher a versão do software que deseja fazer o download e clicar em **Adicionar ao carrinho de compras**

**DREAM** today. Create tomorrow.

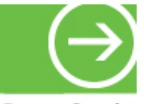

Microsoft DreamSpark<sup>-</sup>

### **DreamSpark Premium**

Microsoft Windows 7 Professional

Microsoft Windows 7 with Service Pack 1 Debug/Checked Build

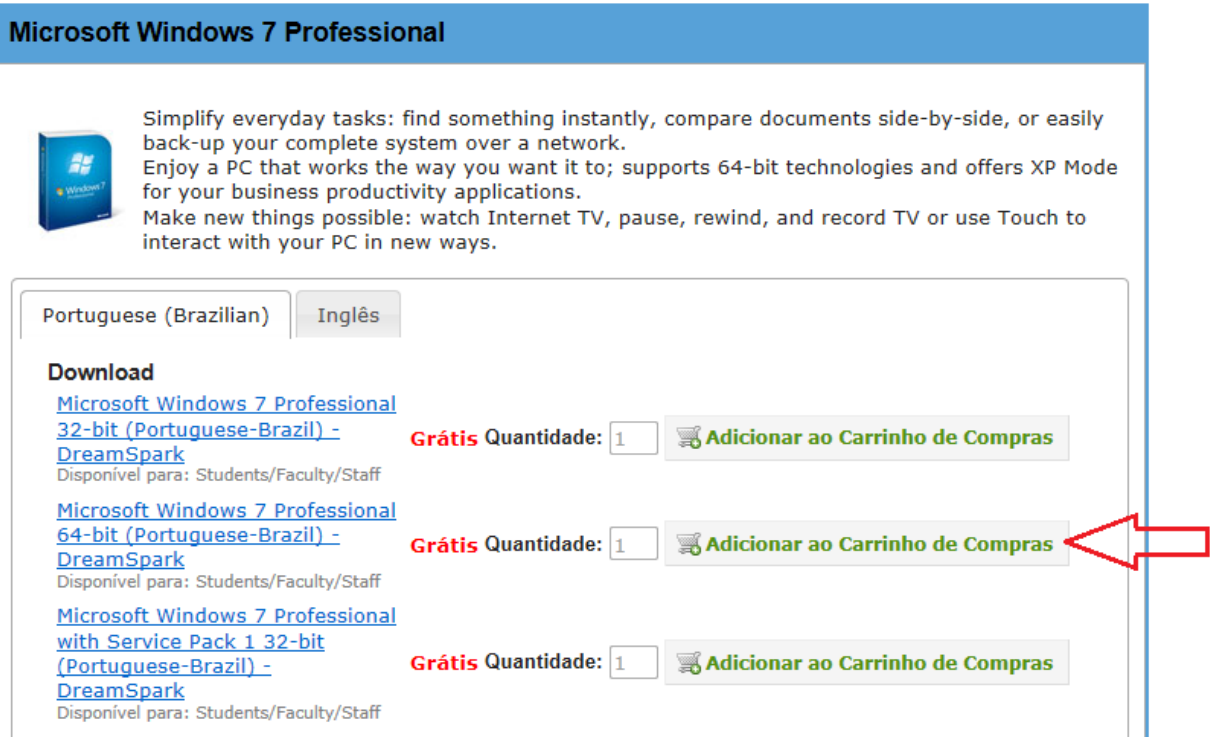

Caso queira adicionar outros softwares para download clique em Continuar Compras

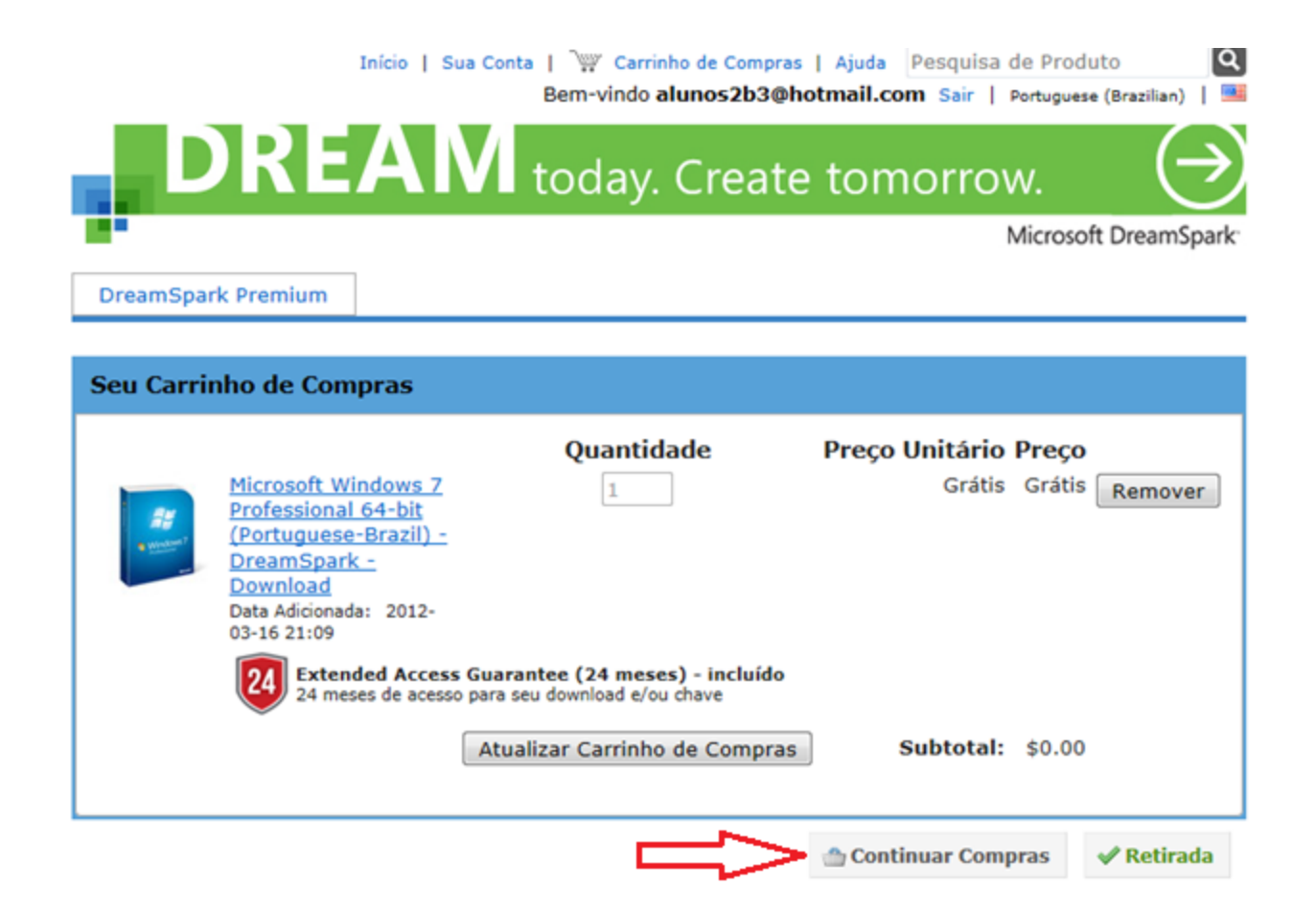

Após ter selecionado dos os softwares do seu interesse, clique em **Retirada.**

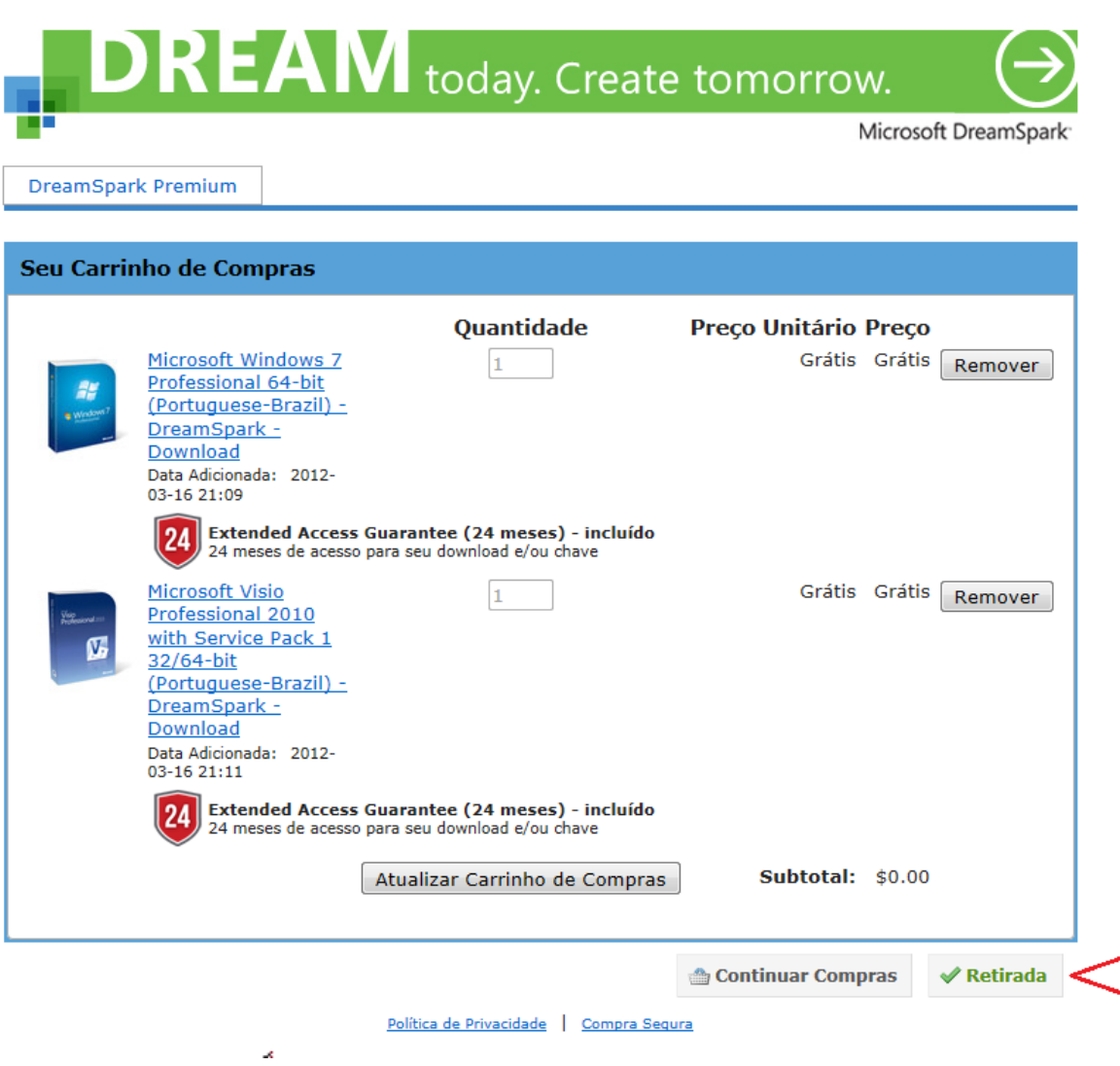

 $\Box$ 

Verifique se os softwares que você selecionou estão em **Produtos**, leia as condições de uso e clique em **Aceitar.**

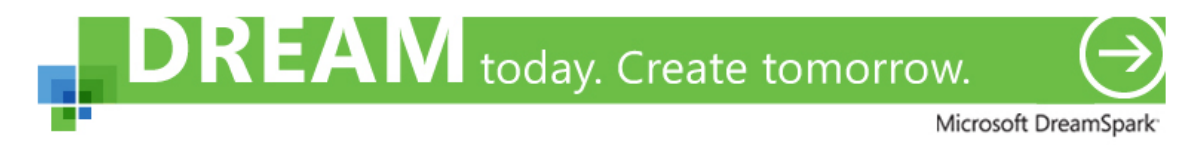

**DreamSpark Premium** 

**Mensagens** 

**Recibo** Compra

#### DreamSpark EULA

Esta mensagem se aplica a:

**Produto** 

Microsoft Windows 7 Professional 64-bit (Portuguese-Brazil) - DreamSpark - Download

- Microsoft Visio Professional 2010 with Service Pack 1 32/64-bit (Portuguese-Brazil) - DreamSpark Download

#### SUBSCRIPTION AGREEMENT - MICROSOFT DREAMSPARK STUDENT

This is a subscription agreement ("agreement") between Microsoft Corporation (or based on where you live, one of its affiliates) and you for the Microsoft DreamSpark student offering ("Student Subscription"). Please read it. For purposes of this agreement the term "software" applies to the software provided to you under the Student Subscription, which includes the media on which you received it, if any.

DEFINITION OF YOU OR YOUR."You" or "your" means a person enrolled in and attending courses that 1. lead to academic credit or certification through an educational institution.

#### 2. TERMS FOR STUDENT SUBSCRIPTION.

Student SubscriptionSubject to the terms of this agreement, the Student Subscription provides a. subscription to access software. Microsoft may change the software or other offerings that it makes available under the Student Subscription at any time without prior notice to you.

Ь. End of Student Status. If you no longer qualify for the Student Subscription (by failing to meet the definition of "you" above), then your Student Subscription will terminate; however, you may continue to use the

This limitation applies to

anything related to the software, services, content (including code) on third party Internet sites, or third party programs; and

claims for breach of contract, breach of warranty, guarantee or condition, strict liability, negligence, or other tort to the extent permitted by applicable law.

It also applies even if Microsoft knew or should have known about the possibility of the damages. The above limitation or exclusion may not apply to you because your country may not allow the exclusion or limitation of incidental, consequential or other damages.

For questions about DreamSpark and/or the Student Subscription, please see https://www.dreamspark.com/ContactUs.aspx

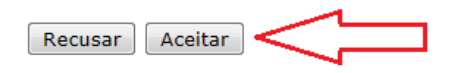

Política de Privacidade | Compra Segura

A página a seguir mostra os softwares selecionados e informa que não terá custos adicionais.

Para continuar clique em Prosseguir com o Pedido.

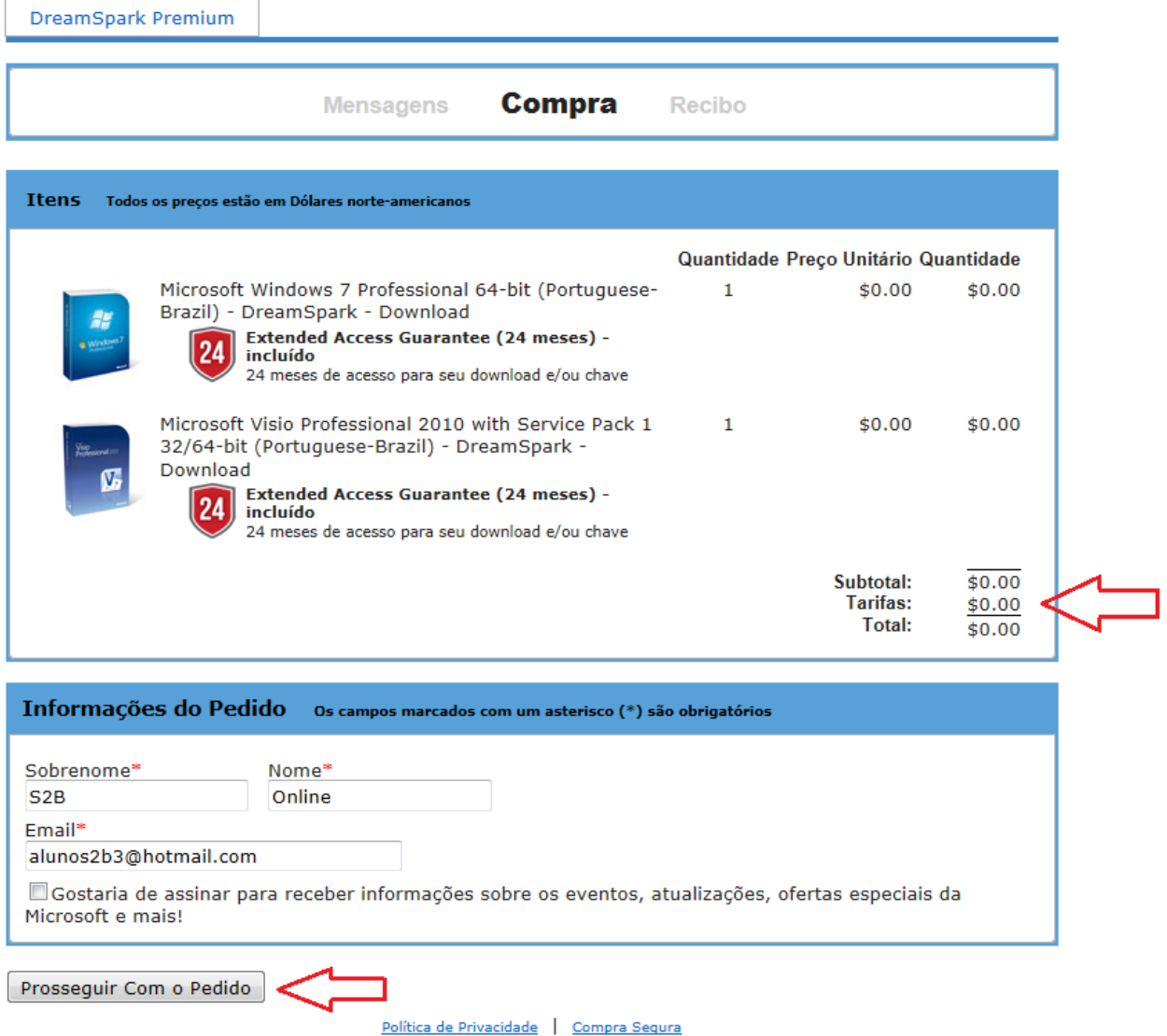

A tela seguinte mostra o Recibo e informa que você receberá um e-mail com o número do seu Pedido.

Para continuar clique em **Iniciar Download**

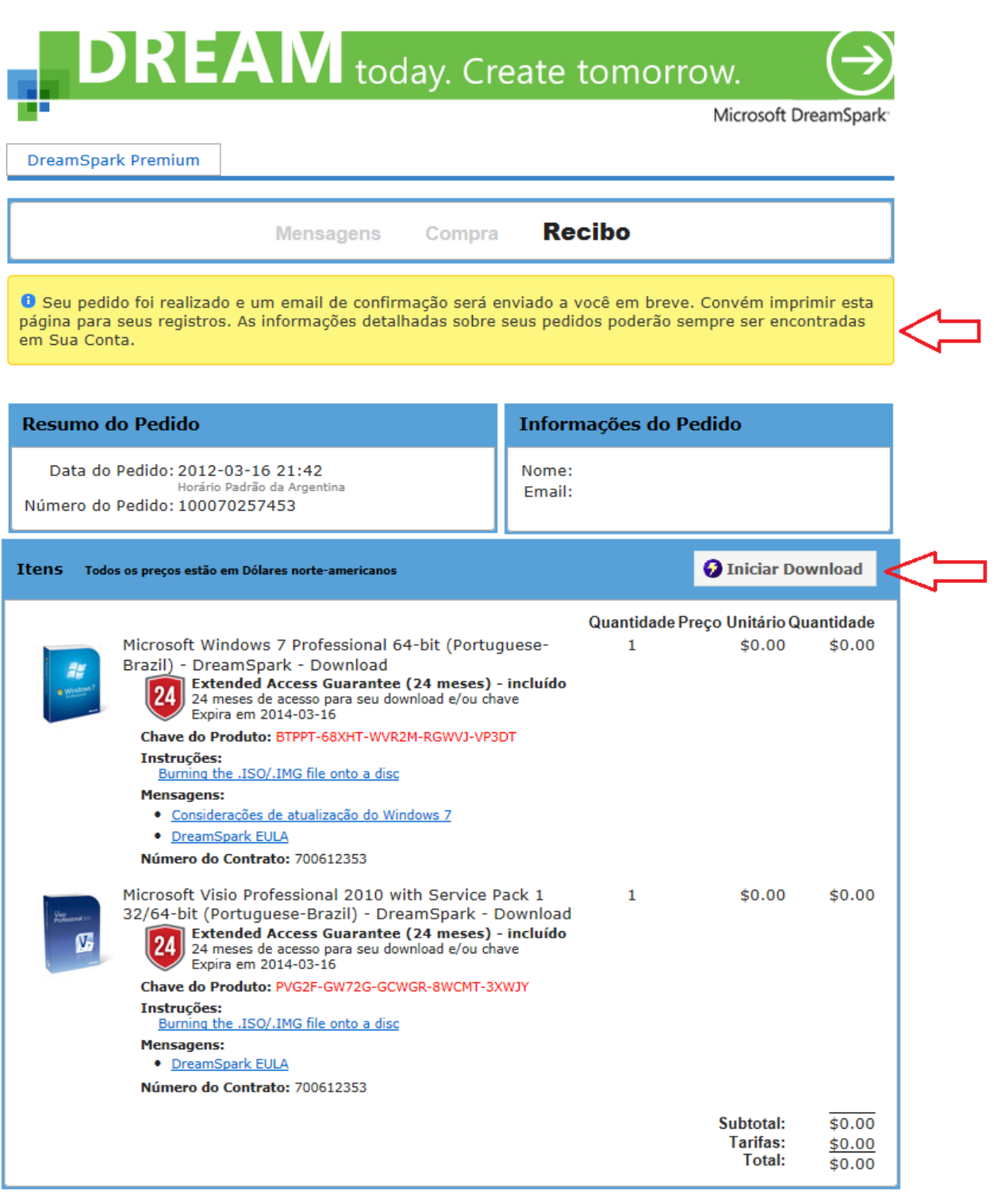

Continuar Compras

#### Política de Privacidade | Compra Segura

Na primeira vez em que for fazer o download, será necessária a instalação do Gerenciador de Download Seguro, para isso, siga os passos abaixo:

# Obter seu pedido de software em 4 etapas

`

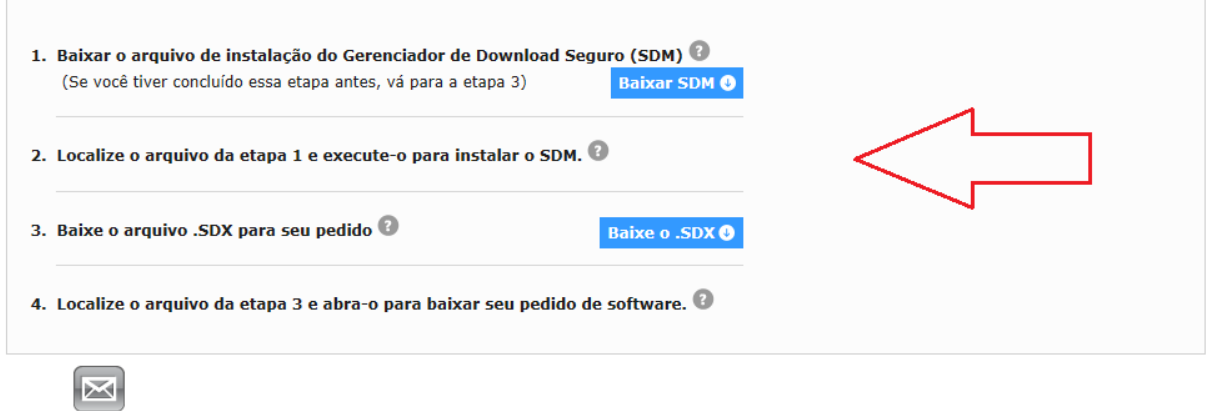

Após ter executado as etapas acima, você será direcionado para o aplicativo abaixo e deverá clicar em **Iniciar Download.**

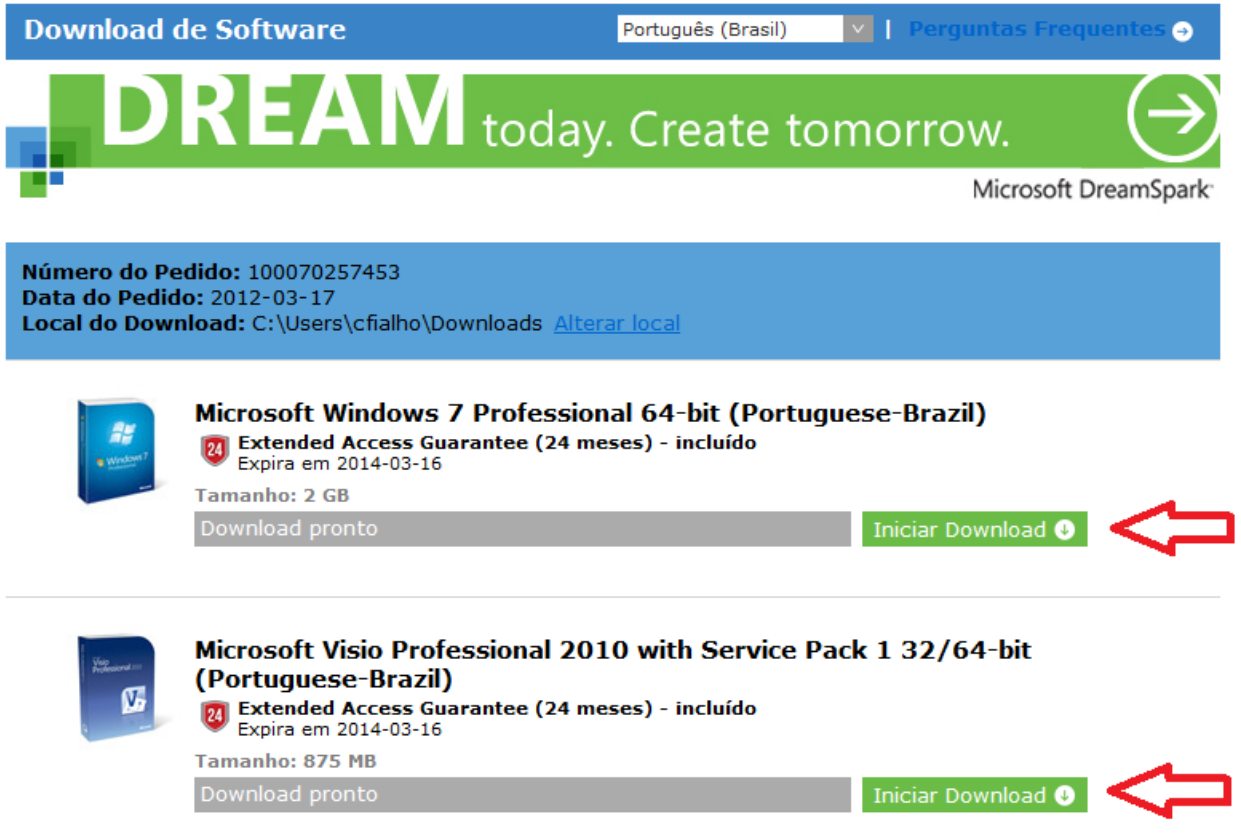

Para fazer novos downloads, acesse o link abaixo digite seu Usuário e Senha e siga os passos deste documento novamente.

[https://e5.onthehub.com/WebStore/Security/SignIn.aspx?ws=c9f132fc-839b-e011-969d-](https://e5.onthehub.com/WebStore/Security/SignIn.aspx?ws=c9f132fc-839b-e011-969d-0030487d8897&vsro=8&rurl=%2fWebStore%2fSecurity%2fSignin.aspx%3fws%3dc9f132fc-839b-e011-969d-0030487d8897%26vsro%3d8%26action%3dsignout%26JSEnabled%3d1)[0030487d8897&vsro=8&rurl=%2fWebStore%2fSecurity%2fSignin.aspx%3fws%3dc9f132fc-839b-e011-](https://e5.onthehub.com/WebStore/Security/SignIn.aspx?ws=c9f132fc-839b-e011-969d-0030487d8897&vsro=8&rurl=%2fWebStore%2fSecurity%2fSignin.aspx%3fws%3dc9f132fc-839b-e011-969d-0030487d8897%26vsro%3d8%26action%3dsignout%26JSEnabled%3d1) [969d-0030487d8897%26vsro%3d8%26action%3dsignout%26JSEnabled%3d1](https://e5.onthehub.com/WebStore/Security/SignIn.aspx?ws=c9f132fc-839b-e011-969d-0030487d8897&vsro=8&rurl=%2fWebStore%2fSecurity%2fSignin.aspx%3fws%3dc9f132fc-839b-e011-969d-0030487d8897%26vsro%3d8%26action%3dsignout%26JSEnabled%3d1)

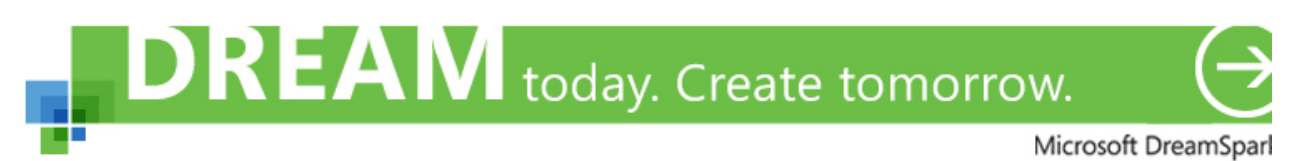

**DreamSpark Premium** 

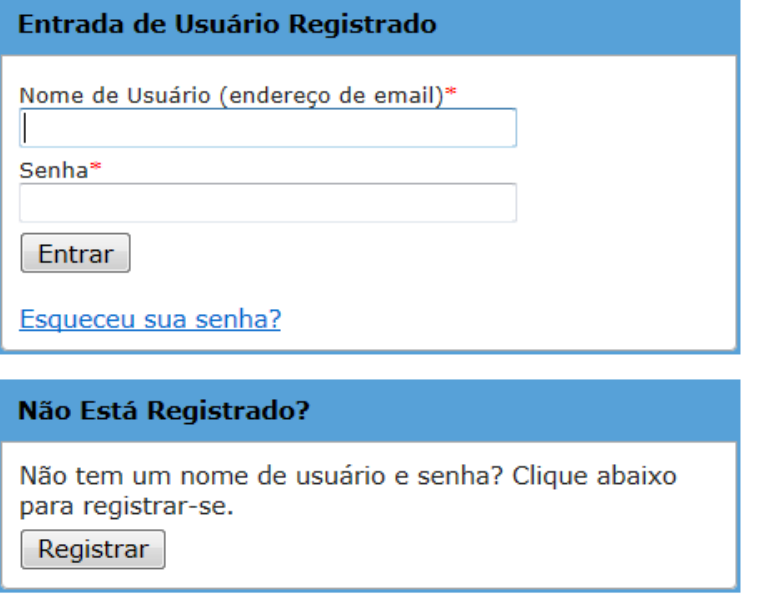

Política de Privacidade | Compra Segura

Para ajuda acesse o link abaixo:

<http://e5.onthehub.com/d.ashx?s=npbx1lhf48>